## An Opinion Mining System

Student Name: Robertus Primusanto Student ID: 40218716 Supervisor: Dr Mark Dras Date: 13th November 2009

#### WHAT IS OPINION MINING

**E** Opinion Mining is an activity to classify reviews according to their subjectivity and
determine
the
author
critical sentiment
viewpoint.

- **\*** Introduction
- **\*** Previous Work
- **\*** Objectives
- Methodology
- **Result and Discussion**
- **\*** Conclusion

- **\*** Introduction
	- **Background**
- **\*** Previous Work
- **\*** Objectives
- Methodology
- **Result and Discussion**
- **\*** Conclusion

### 1. INTRODUCTION

- Many people published their writing to express their opinion
- The rapid growth of the internet in the last 10 years
- Private
and
Public
organisations
sees
competitive
advantage from opinion mining

### 1. INTRODUCTION

- Many
people
published
their
writing
to
express
their opinion
- The rapid growth of the internet in the last 10 years
- Private
and
Public
organisations
sees
competitive
advantage from opinion mining

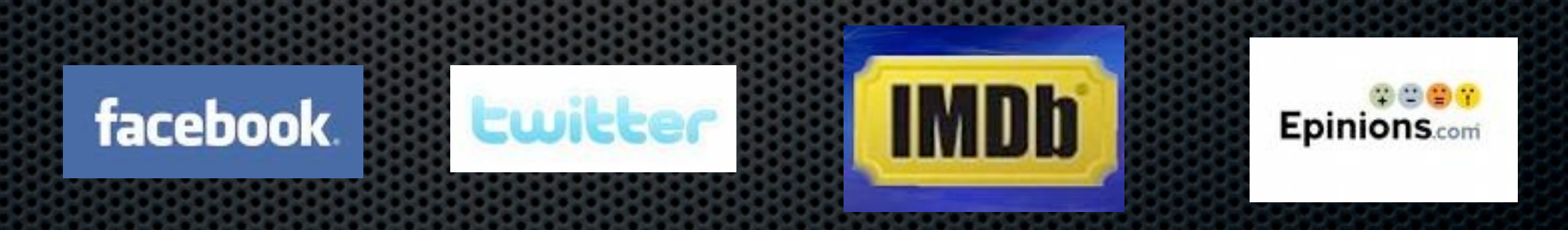

#### 1. INTRODUCTION EXAMPLE

#### **Imagine If you have to classify a review**

"To sum everything up, think of Vista as a copy of Windows XP that's been broken to the point it's almost unusable and with a gimmick thrown in for good measure. That gimmick is called the Aero graphical user interface -- you get a few dandy, bright icons and a feature that's novel at first but almost useless upon further investigation. That feature, simply put, allows you to click an icon on your task bar then watch in wonder as representations of all the windows you have open are presented in a three-dimensional format. They look rather like file cards and you can scroll through them and activate the one you want to use. Yeah, impressive stuff. I suppose it was too much of a stretch to simply ask the user to click the buttons on the task bar that correspond with various windows, huh?"

#### **. Now Imagine If you have to classify many reviews**

#### 1. INTRODUCTION INFORMATION OVERLOAD

"To sum everything up, think of Vista as a copy of Windows XP that's been broken to the point it's almost unusable and with a gimmick thrown in for good measure. That gimmick is called the Aero graphical user interface -- you get a few dandy, bright icons and a feature that's novel at first but almost useless upon further investigation. That feature, simply put, allows you to click an icon on your task bar then watch in wonder as representations of all the windows you have open are presented in a three-dimensional format. They look rather like file cards and you can scroll through them and activate the one you want to use. Yeah, impressive stuff. I suppose it was too much of a stretch to simply ask the user to click the buttons on the task bar that correspond with various windows, huh?"

#### 1. INTRODUCTION INFORMATION OVERLOAD

"To sum everything up, think of Vista as a copy of Windows XP that's been broken to the point it's almost unusable and with a gimmick thrown in for good measure. That gimmick is called the Aero graphical user interface -- you get a few dandy, bright icons and a feature that's novel at first but almost useless upon further investigation. That feature, simply put, allows you to click an icon on your task bar then watch in wonder as representations of all the windows you have open are presented in a three-dimensional format. They look rather like file cards and you can scroll through them and activate the one you want to use. Yeah, impressive stuff. I suppose it was too much of a stretch to simply ask the user to click the buttons on the task bar that correspond with various windows, huh?"

Third party software fared worse. Mozilla Firefox became almost unusable under Vista as it simply failed whenever a Java application was run. At my office, we use a program to called "Zeta Fax" to send faxes directly from our computers. That didn't work under Vista, either. I work for a trade association and the software we use to access our members' information just wouldn't work under Vista. My laser printer wouldn't work under Vista, nor would the network printers we have at the office (one of those machines is vital to what I do on a daily basis and I doubt it will be replaced anytime soon as it is less than a year old and cost about \$17,000). In fact, getting Vista to talk to our network at all proved to be a challenge, although the tech guy got that figured out soon enough.

Well, you may be asking yourself about customer support. There's not much to be had with Vista, sadly. Whenever a program would crash, a dialog box would pop up asking if I wanted to search the Internet for a solution to the problem I had. I had to see that message a lot and the only "solution" that was found for anything was for Outlook. Everything else (including a fix for the print spooler that came with Vista) yielded absolutely nothing.

Third party software fared worse. Mozilla Firefox became almost unusable under Vista as it simply failed whenever a Java application was run. At my office, we use a program to called "Zeta Fax" to send faxes directly from our computers. That didn't work under Vista, either. I work for a trade association and the software we use to access our members' information just wouldn't work under Vista. My laser printer wouldn't work under Vista, nor would the network printers we have at the office (one of those machines is vital to what I do on a daily basis and I doubt it will be replaced anytime soon as it is less than a year old and cost about \$17,000). In fact, getting Vista to talk to our network at all proved to be a challenge, although the tech guy got that figured out soon enough.

"To sum everything up, think of Vista as a copy of Windows XP that's been broken to the point it's almost unusable and with a gimmick thrown in for good measure. That gimmick is called the Aero graphical user interface -- you get a few dandy, bright icons and a feature that's novel at first but almost useless upon further investigation. That feature, simply put, allows you to click an icon on your task bar then watch in wonder as representations of all the windows you have open are presented in a three-dimensional format. They look rather like file cards and you can scroll through them and activate the one you want to use. Yeah, impressive stuff. I suppose it was too much of a stretch to simply ask the user to click the buttons on the task bar that correspond with various windows, huh?"

Third party software fared worse. Mozilla Firefox became almost unusable under Vista as it simply failed whenever a Java application was run. At my office, we use a program to called "Zeta Fax" to send faxes directly from our computers. That didn't work under Vista, either. I work for a trade association and the software we use to access our members' information just wouldn't work under Vista. My laser printer wouldn't work under Vista, nor would the network printers we have at the office (one of those machines is vital to what I do on a daily basis and I doubt it will be replaced anytime soon as it is less than a year old and cost about \$17,000). In fact, getting Vista to talk to our network at all proved to be challenge, although the tech guy got that figured out soon enough.

Well, you may be asking yourself about customer support. There's not much to be had with Vista, sadly. Whenever a program would crash, a dialog box would pop up asking if I wanted to search the Internet for a solution to the problen had. I had to see that message a lot and the only "solution" that was found for anything was for Outlook. Everything e (including a fix for the print spooler that came with Vista) yielded absolutely nothing.

"To sum everything up, think of Vista as a copy of Windows XP that's been broken to the point it's almost unusable and with a gimmick thrown in for good measure. That gimmick is called the Aero graphical user interface -- you get a few dandy, bright icons and a feature that's novel at first but almost useless upon further investigation. That feature, simply put, allows you to click an icon on your task bar then watch in wonder as representations of all the windows you have open are presented in a three-dimensional format They look rather like file cards and you can scroll through them and activate the one you want to use. Yeah, impressive stuff. I suppose it was too much of a stretch to simply ask the user to click the buttons on the t bar that correspond with various windows, huh?"

"To sum everything up, think of Vista as a copy of Windows XP that's been broken to the point it's almost unusable and with a gimmick thrown in for good measure. That gimmick is called the Aero graphical user interface -- you get a few dandy, bright icons and a feature that's novel at first but almost useless upon further investigation. That feature, simply put, allows you to click an icon on your task bar then watch in wonder as representations of all the windows you have open are presented in a three-dimensional format They look rather like file cards and you can scroll through them and activate the one you want to use. Yea impressive stuff. I suppose it was too much of a stretch to simply ask the user to click the buttons on the t bar that correspond with various windows, huh?"

Well, you may be asking yourself about customer support. There's not much to be had with Vista, sadly. Whenever a program would crash, a dialog box would pop up asking if I wanted to search the Internet for a solution to the problen had. I had to see that message a lot and the only "solution" that was found for anything was for Outlook. Everything e (including a fix for the print spooler that came with Vista) yielded absolutely nothing.

- **Introduction**
- **\*** Previous Work
	- Thumbs up or Thumbs down an unsupervised review classification ×
- **\*** Objectives
- Methodology
- **Result and Discussion**
- **\*** Conclusion

#### 2. PREVIOUS WORK Thumbs Up or Thumbs Down

- Turney (2002) introduce an algorithm to classify review recommendation from its Keywords
- Three steps:
	- Classifying and identifying phrase
	- Estimate Semantic Orientation (SO)  $\blacksquare$ 
		- PMI IR ("poor" & "excellent")
	- Classify a review
	- Results :
		- **Average 74% accuracy**
- **\*** Other technique -machine learning described by Pang & Lee (2002)

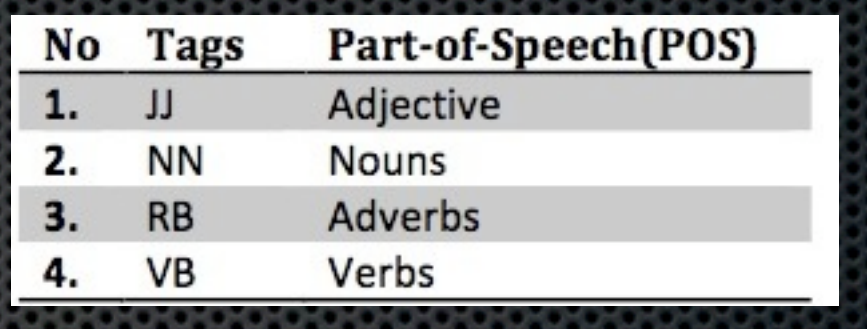

#### 2. PREVIOUS WORK Thumbs Up or Thumbs Down

- Turney (2002) introduce an algorithm to classify review recommendation from its **Keywords**
- Three steps:
	- Classifying and identifying phrase
	- Estimate Semantic Orientation (SO)  $\blacksquare$ 
		- PMI IR ("poor" & "excellent")
	- Classify a review  $\blacksquare$
	- Results :
		- **Average 74% accuracy**
- **\*** Other technique -machine learning described by Pang & Lee (2002)

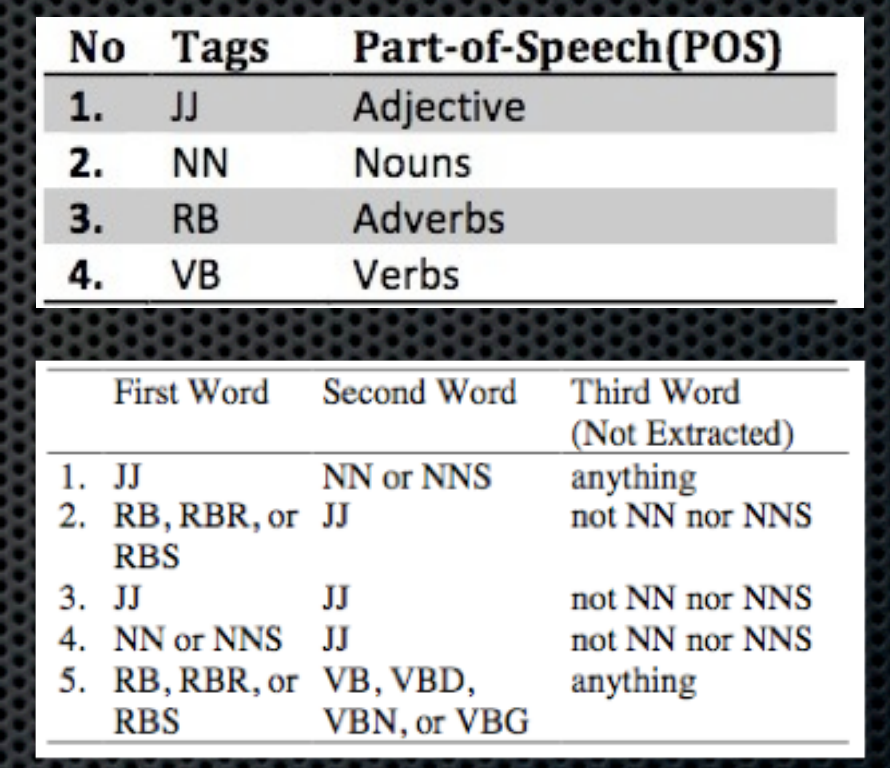

#### 2. PREVIOUS WORK Thumbs Up or Thumbs Down

- Turney (2002) introduce an algorithm to classify review recommendation from its **Keywords**
- Three steps:
	- Classifying and identifying phrase
	- Estimate Semantic Orientation (SO)  $\blacksquare$ 
		- PMI IR ("poor" & "excellent")
	- **Exercise Sensi** a review
	- Results :
		- **Average 74% accuracy**
- **\*** Other technique -machine learning described by Pang & Lee (2002)

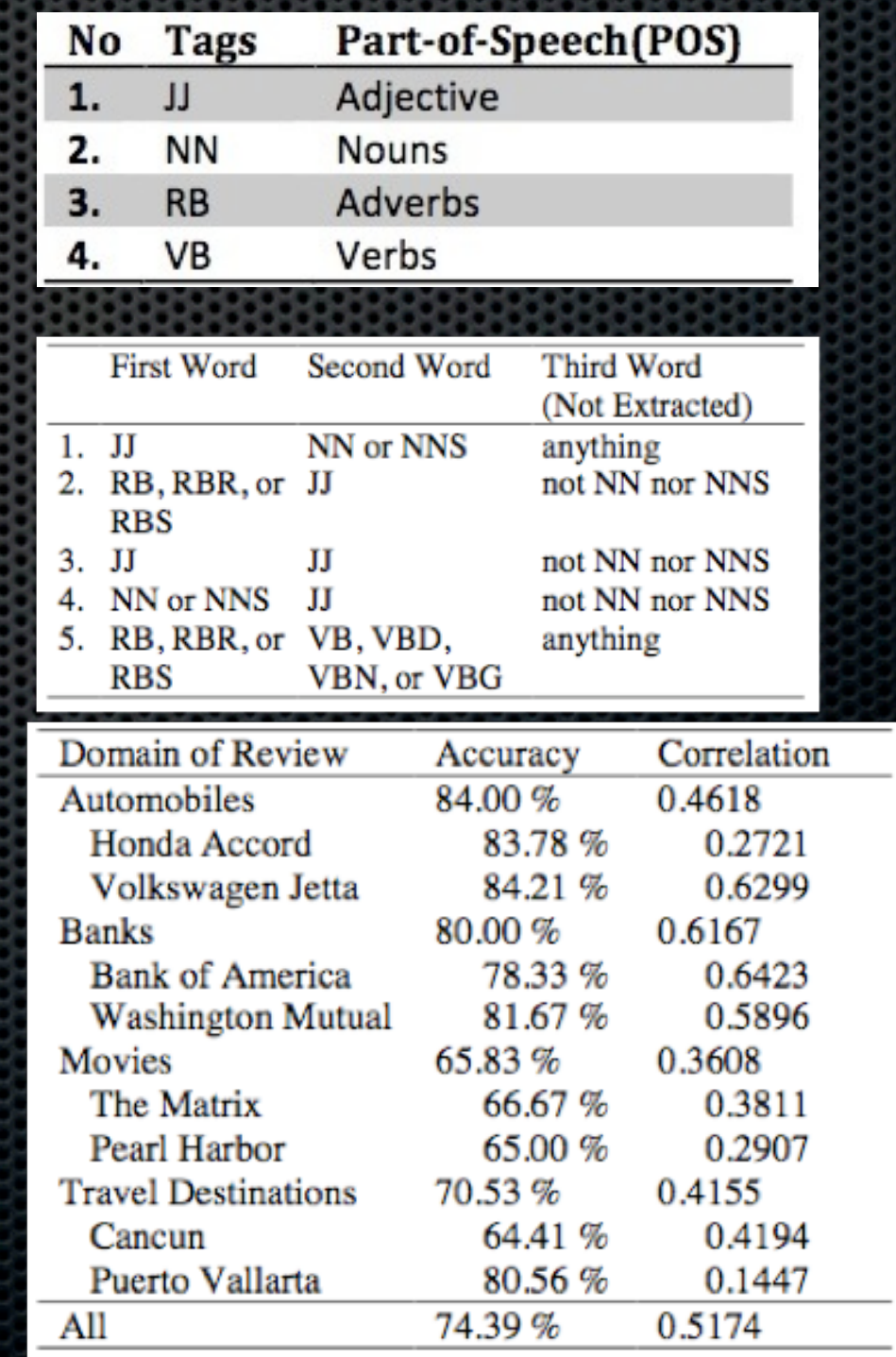

- **\*** Introduction
- **\*** Previous Work
- **\*** Objectives
- Methodology
- **Result and Discussion**
- **\*** Conclusion

#### 2. OBJECTIVES

- **To developed an Opinion Mining System which is** based on Turney(2002) algorithm
- **To evaluate the effect of approximaton from Google** Web1T (will be explained in Methodology) to derived statistical data for PMI Calculation
- **To assess the effect of approximation in using different** window sizes in Google Web1T

- **\*** Introduction
- **\*** Previous Work
- **\*** Objectives
- Methodology
	- Dataset/Text Classification/Phrase Identification/PMI Calculation/SO Estimation/  $\blacksquare$ Review Recommendation
- **Result and Discussion**
- **\*** Conclusion

#### 3. METHODOLOGY **DataSet**

#### **Example 1 Test Review**

- **Data from Pang, Lee, et al. (2002) experiment**
- 1400 reviews of which equally distributed to  $\mathbf{u}$ positive and negative

#### **Ext Corpus**

- Google Web1T data
- Approx. 24 Gb of data
- **EXTE Have different word window unigram to 5gms**

Text Classification

- **Example: Movie Review**
- **Process: Part of speech Tagging Using Brill Tagger**
- **\* Output: Classified Text**

tristar/NN 1/CD 30/CD 1997/CD r/NN language/NN violence/NN dennis/NN rodman/M /NN paul/NN freeman/NN director/NN tsui/NN hark/VBP screenplay/NN dan/NN jako dos/NNS tsui/VBP harks/NNS double/JJ team/NN must/MD be/VB the/DT result/NN c needs/VBZ another/DT notch/NN on/IN his/PRP\$ bad/JJ moviebedpost/NN and/CC r double/JJ team/NN neithers/NNS performance/NN is/VBZ all/DT that/NN bad/JJ iv a/DT high/JJ charisma/NN level/NN that/IN some/DT genre/NN stars/NNS namely/F movie/NN so/RB exuberantly/RB witty/JJ since/IN 1994s/CD timecop/NN and/CC r /RB he/PRP pretty/RB much/JJ fits/NNS his/PRP\$ role/NN to/TO a/DT t/NN even/F 7NN that/WDT needs/VBZ some/DT major/JJ work/NN van/NNP damme/VB plays/VBZ co NN rodman/NN to/TO rub/VB out/IN deadly/JJ gangster/NN stavros/NNS mickey/VBF job/NN is/VBZ botched/VBN when/WRB stavros/NNS son/NN gets/VBZ killed/VBN in e/DT colony/NN a/DT think/NN tank/NN for/IN soldiers/NNS too/RB valuable/JJ i TO make/VB it/PRP back/JJ home/NN to/TO his/PRP\$ pregnant/JJ wife/NN natacha/

Phrase Identification

- **Example 1 Input: Classified Text**
- **Process: Extract word according to combination** pattern
- **\*** Output: Identified Phrase

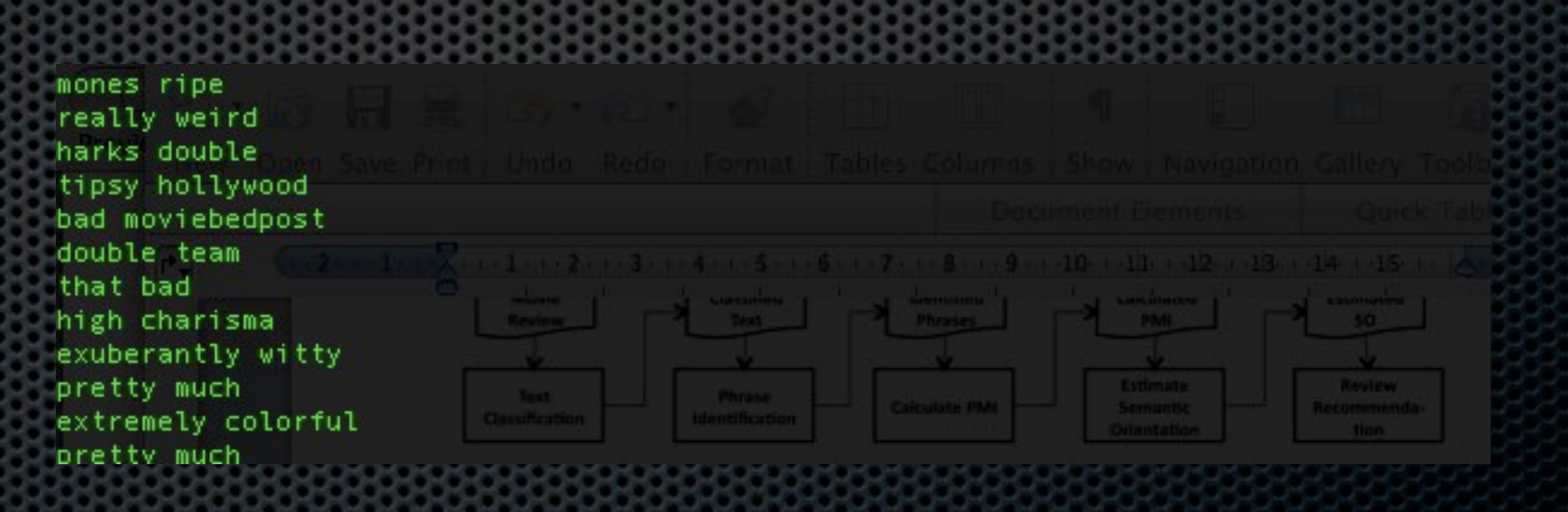

PMI Calculation

- **Example: Identified Phrase**
- Process: Calculate PMI of a phrase using Google Web1T (Get1T)
- Output: Calculated PMI

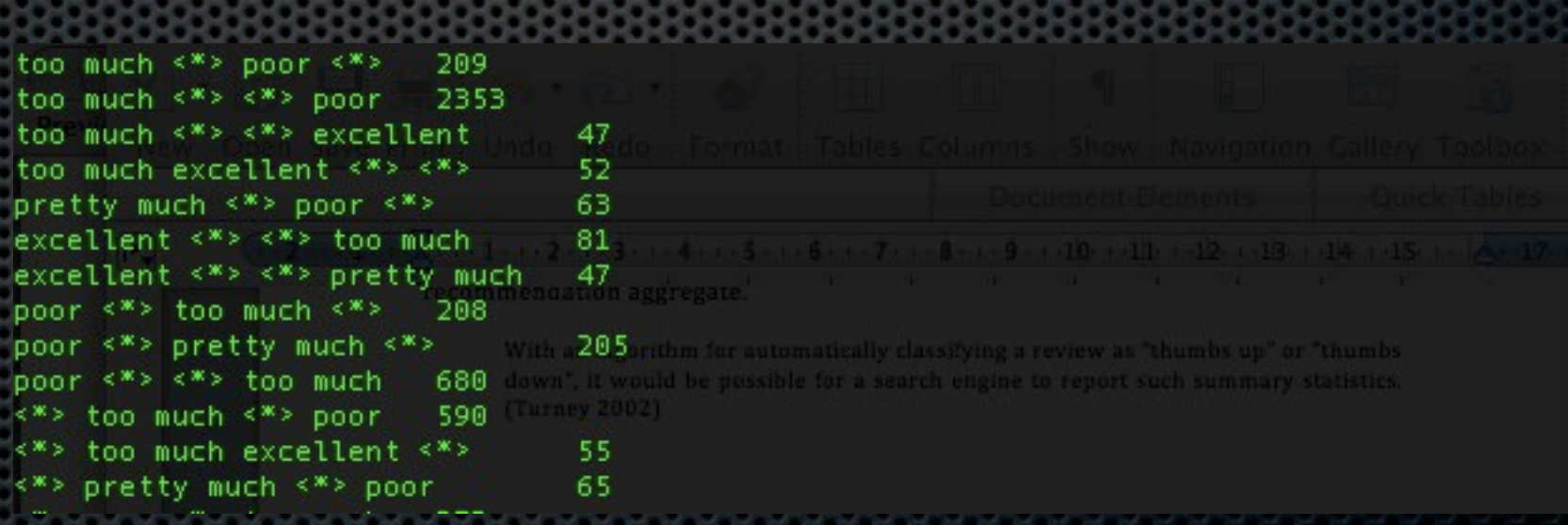

#### 3. METHODOLOGY SO Estimation

- **Example: Calculated PMI**
- **Process: Calculate the average of PMI result**
- Output: a list of identified phrase, its POS, and its SO

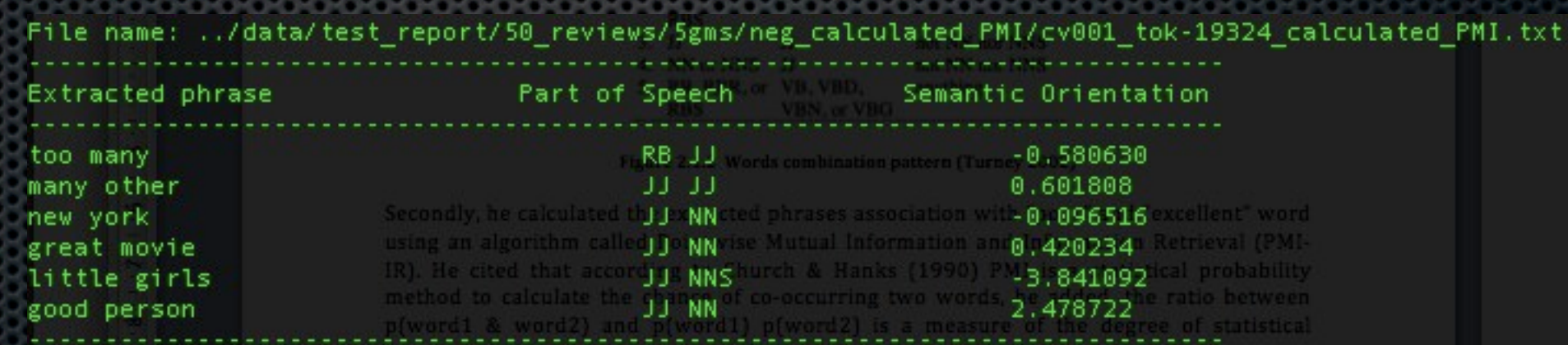

Review Recommendation

- **Example: Calculated PMI**
- **Process: Calculate total SO of each phrase**
- **Output: review recommendation**

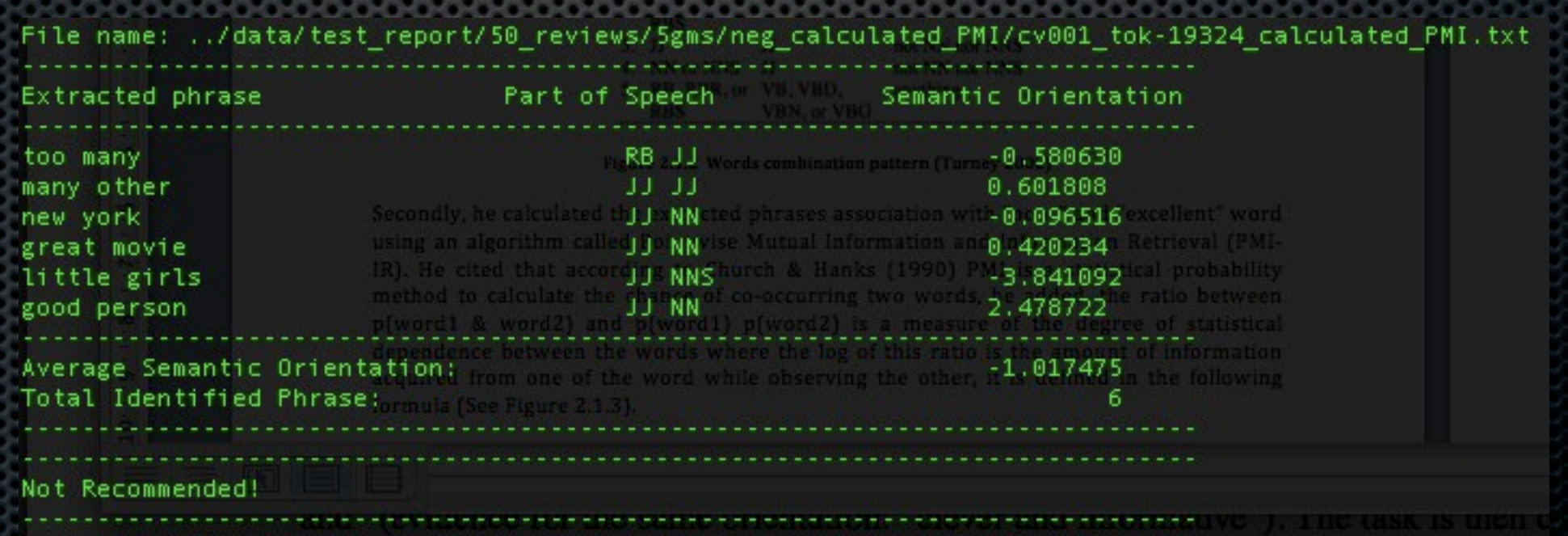

- **Introduction**
- Previous Work
- **\*** Objectives
- Methodology
- **Result and Discussion** 
	- System Accuracy/System Evaluation/Effect of using<br>different word window sizes
- **Conclusion**

### 4.RESULTS AND DISCUSSION

#### System Accuracy

- **Using 50 negative reviews** and 5 word windows produce an average accuracy of 54%
- A matrix of 100 reviews and their accuracy

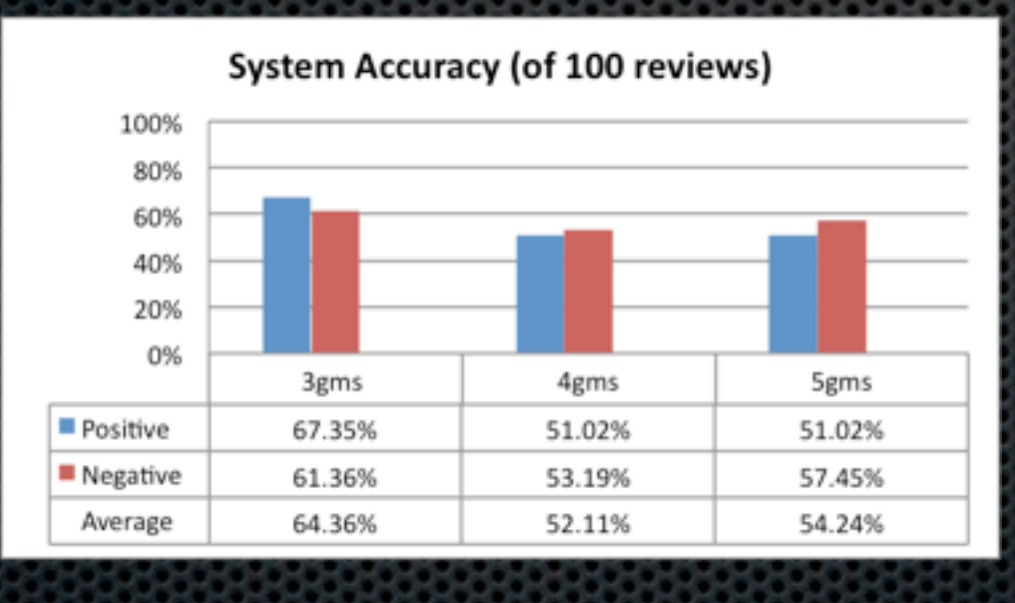

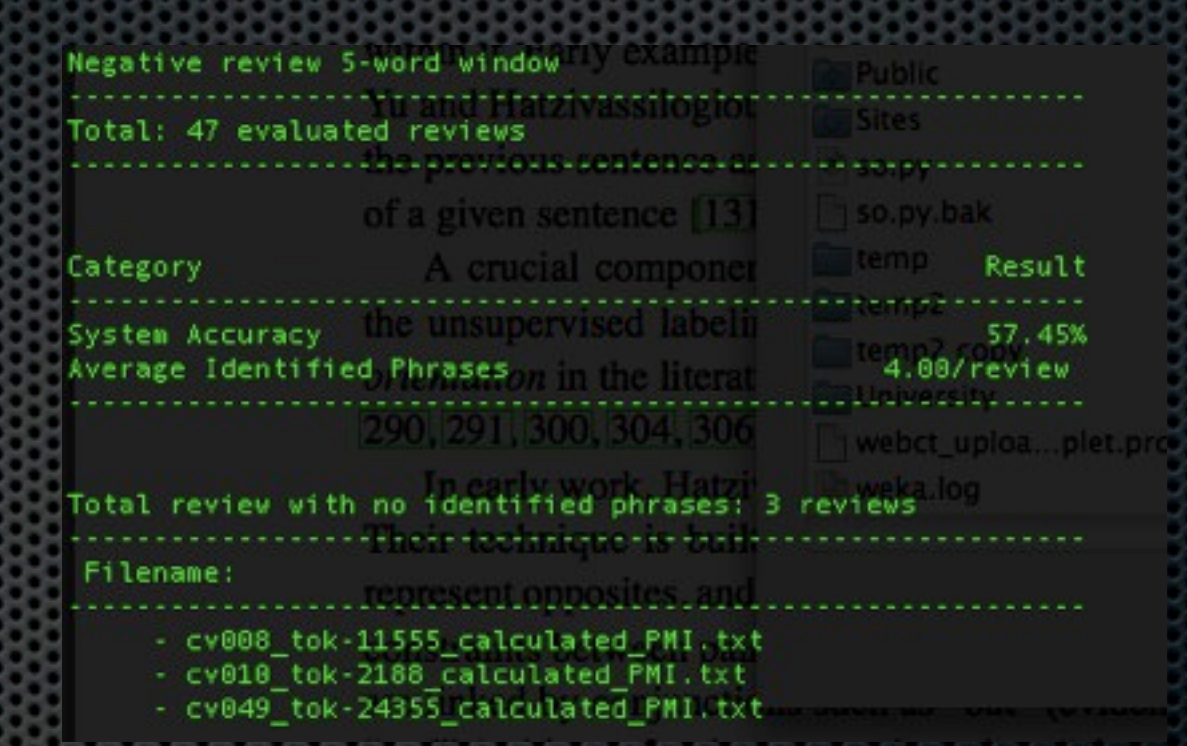

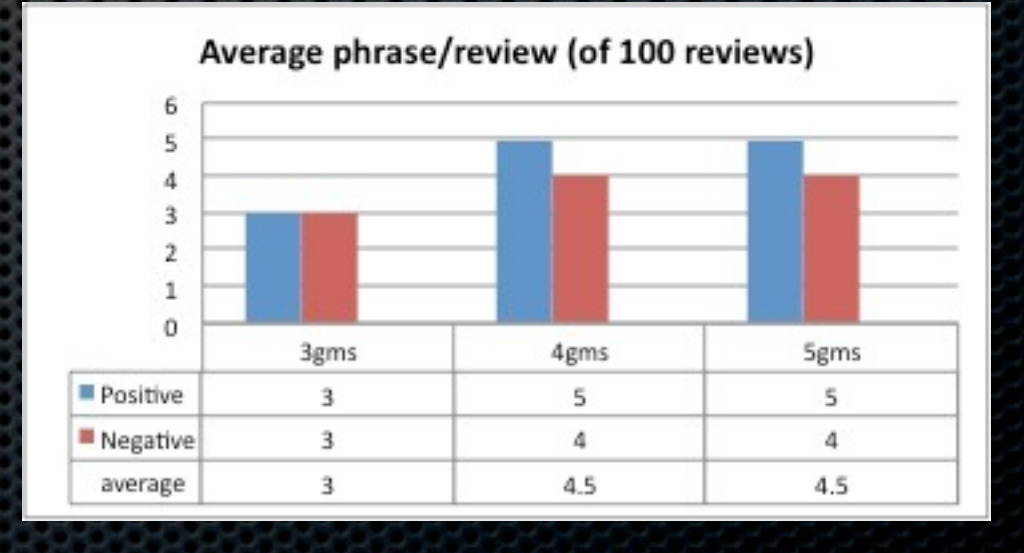

### 4.RESULTS AND DISCUSSION

#### System Accuracy

- Using 50 negative reviews and 5 word windows produce an average accuracy of 54%
- A matrix of 100 reviews and their accuracy

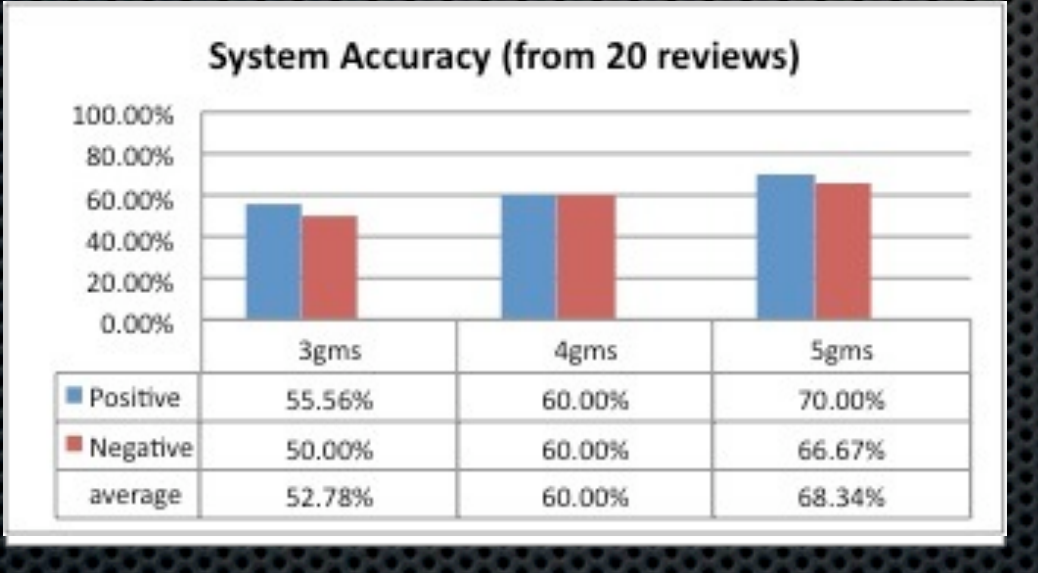

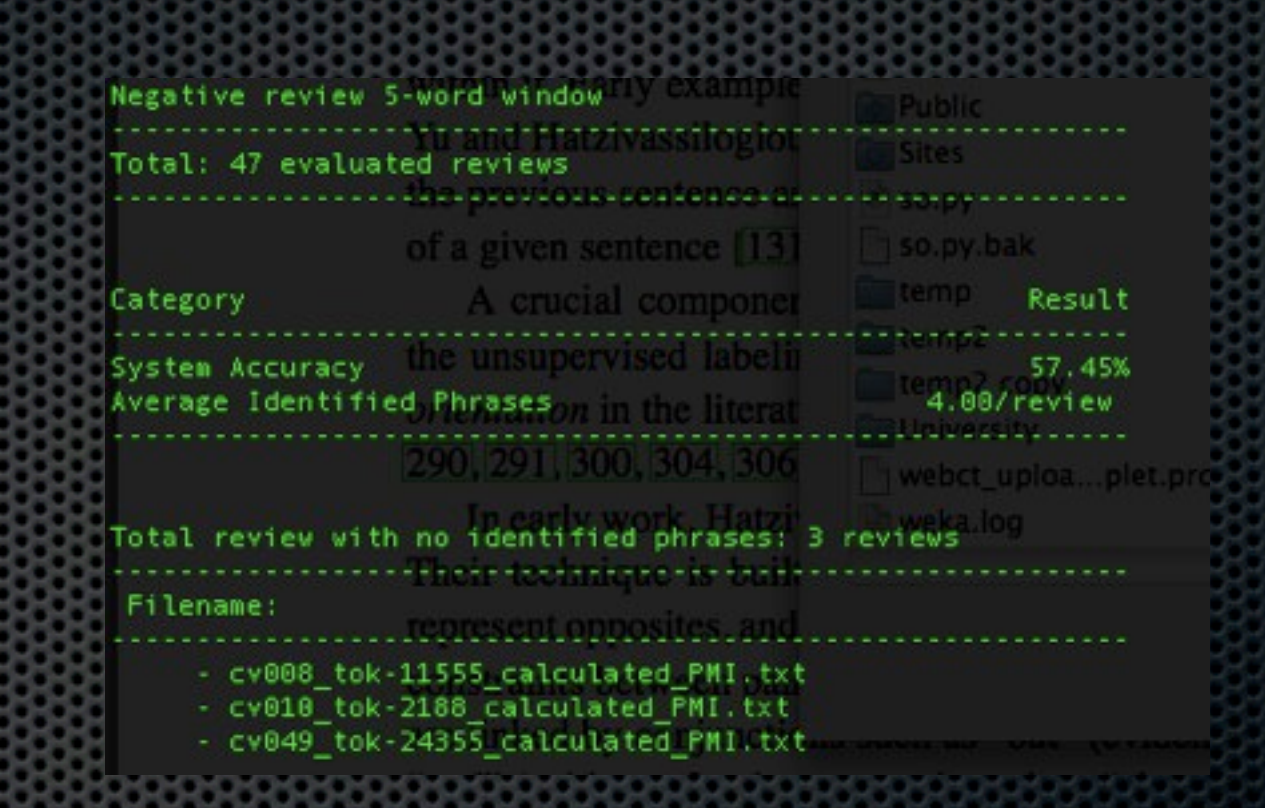

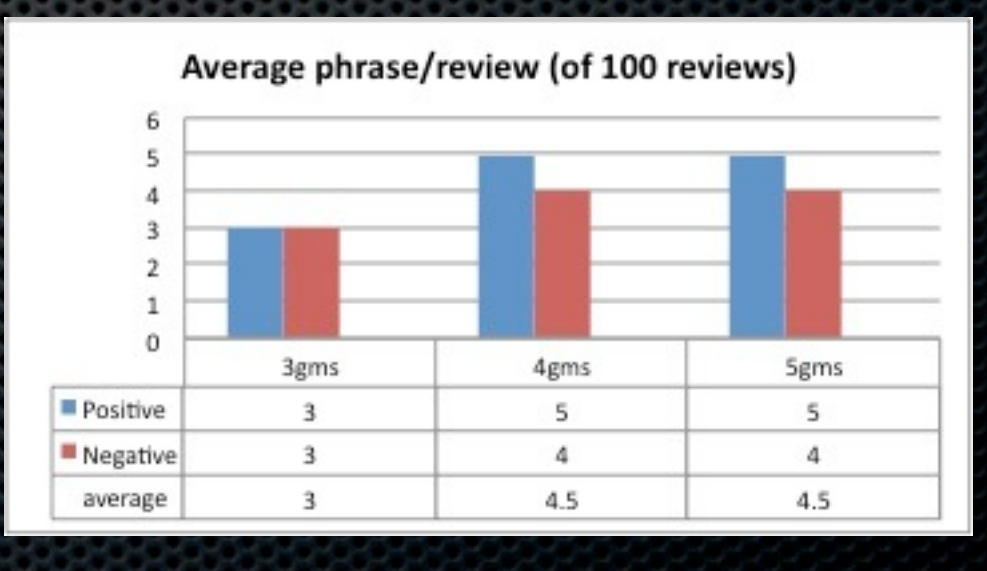

#### 4.RESULTS AND DISCUSSION System Evaluation

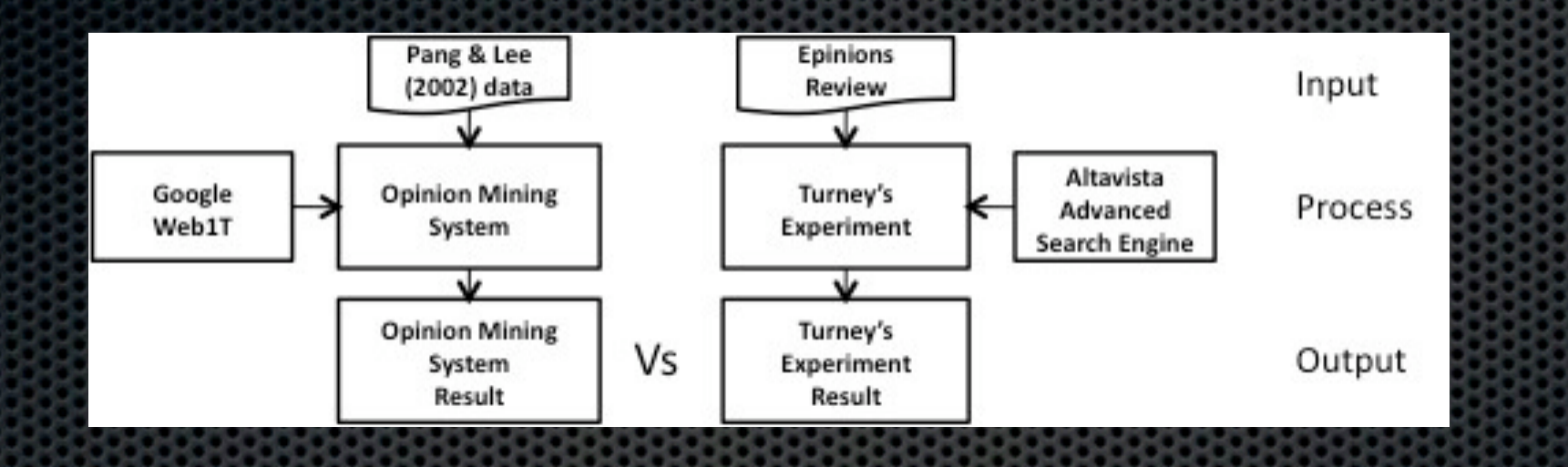

**Better than deliberately assigning all positive by 4%** 

- **EXEC** Lower than the golden standard by 10%
- Overal Google Web1T do its job

### 4.RESULTS AND DISCUSSION

Constraints in recreation & Improvement

#### Constraints

- **Don't have same input as previous experiment**
- **Example 25 Identified phrases**
- **Small sample size**
- **EXECT:** Movie review classification is hard

#### **EXAMPLE EXAMPLE**

- **EXAMPE CHange the association word**
- **Example 1 PMI** processing time
- **Improve sample size**

### 4.RESULTS AND DISCUSSION

Effect of using different word window sizes

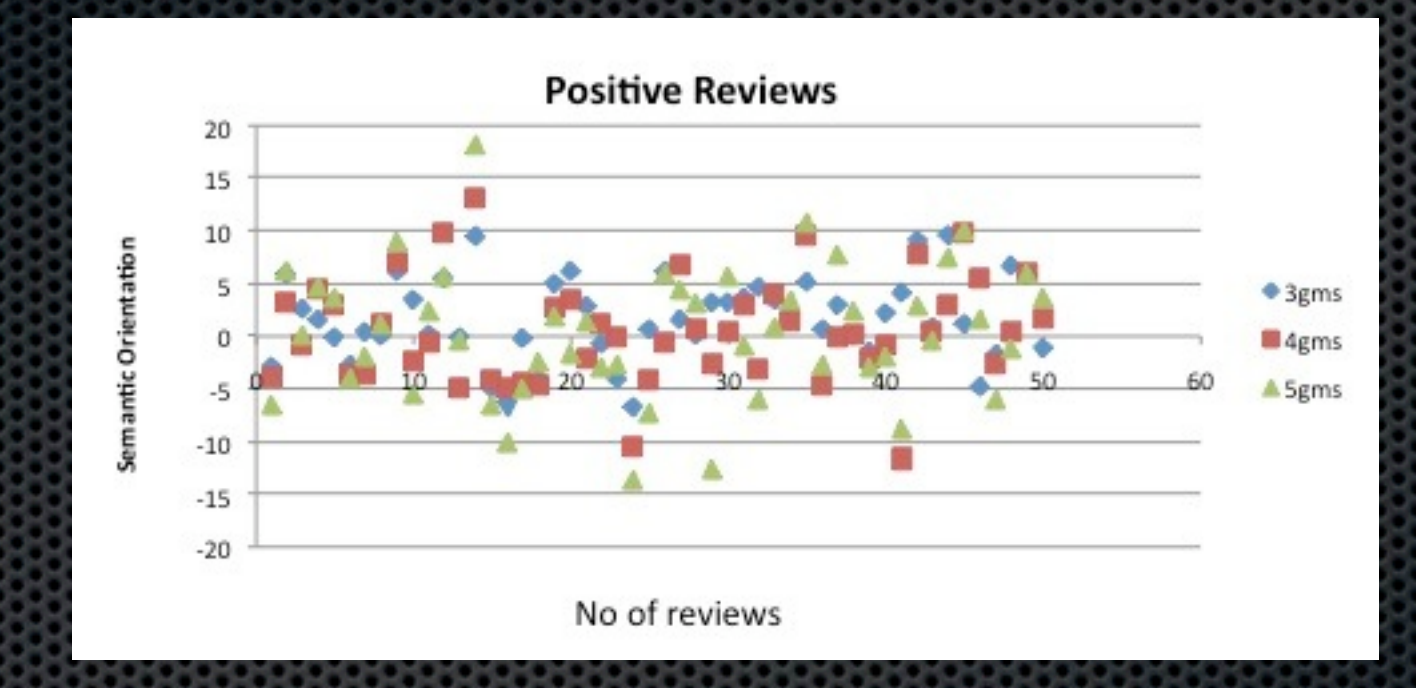

Surprisingly smaller n-grams cut upper and lower noise

Pang & Lee (2002) also mentioned that unigram can provide better approximation

- **\*** Introduction
- **\*** Previous Work
- **\*** Objectives
- Methodology
- **Result and Discussion**
- **\*** Conclusion

## CONCLUSION

- **We have developed an opinion mining system, which** replicate Turney (2002) method
- **Evaluated the System system accuracy**
- **Evaluated the effect of approximation using Google** Web1T
- Evaluated the effect of using different n-grams

## Question?